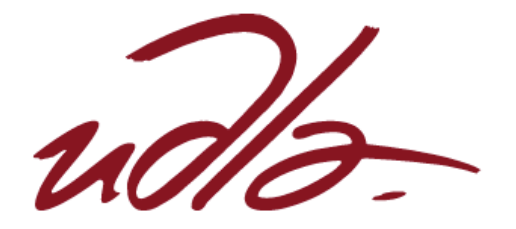

# FACULTAD DE CIENCIAS DE LA COMUNICACIÓN

Y ARTES AUDIOVISUALES

# DESARROLLO DE UN CORTOMETRAJE 3D PARA LA ELABORACIÓN DE UN MANUAL ENFOCADO A LOS ALUMNOS DE MULTIMEDIA Y PRODUCCIÓN AUDIOVISUAL DE LA UDLA

Trabajo de Titulación presentado en conformidad a los requisitos establecidos para optar por el título de Licenciado en Multimedia Producción Audiovisual Mención Animación Interactiva

> Profesor Guía Máster Santiago Vivanco

Autor Rafael Andrés Espinosa Mena

> Año 2017

## **DECLARACIÓN DEL PROFESOR GUÍA**

"Declaro haber dirigido este trabajo a través de reuniones periódicas con el estudiante, orientando sus conocimientos para un adecuado desarrollo del tema escogido, y dando cumplimiento a todas las disposiciones vigentes que regulan los Trabajos de Titulación"

> **Máster Santiago Vivanco Ci:1707084545**

------------------------------------

# **DECLARACIÓN DEL PROFESOR CORRECTOR**

"Declaro haber revisado este trabajo, dando cumplimiento a todas las disposiciones vigentes que regulan los Trabajo de Titulación".

> **Máster David Cazar García Ci:1716915358**

---------------------------------------

# **DECLARACIÓN DE AUTORÍA DEL ESTUDIANTE**

"Declaro que este trabajo es original, de mi autoría, que se han citado las fuentes correspondientes y que en su ejecución se respetaron las disposiciones legales que protegen los derechos de autor vigentes"

> **Rafael Andrés Espinosa Mena Ci: 1718314220**

----------------------------------------

## **AGRADECIMIENTO**

Quiero agradecer a mi familia, por apoyarme en todo desde el comienzo de la carrera a mis amigos por acolitar en todo y, finalmente, a mis padres y mi hermana.

GRACIAS A TODOS.

## **DEDICATORIA**

Quiero dedicar este proyecto a mis padres a mi hermana y a mis tíos Javier, Juan Antonio, Amparo, Pilar y a mi prima María Gabriela, los cuales me han apoyado en mis varias decisiones, sin dudar de todas mis capacidades pese a toda la adversidad que he tenido.

## **RESUMEN**

La siguiente tesis titulada *Desarrollo de un cortometraje 3D para la elaboración de un manual enfocado a los alumnos de Multimedia y Producción Audiovisual de la UDLA*, consta de dos partes: la elaboración de un cortometraje 3D, titulado *LARRY*, y de un manual, cuyo título es *Mejores prácticas para hacer un Corto 3D*, el cual está destinado para el uso del estudiante de la carrera de Multimedia y Producción audiovisual de la UDLA.

Con todo lo aprendido en la universidad, y también con algunos tutoriales independientes, más la guía del director de tesis, el cortometraje 3D tratará sobre la mala suerte de un personaje y cómo logra aprovecharse de ella, por otro lado, el manual contará de una manera adecuada cómo realizar un cortometraje paso a paso, poniendo trucos y pequeños *tips*, los cuales ayudaron en la elaboración del mismo.

El manual, como objetivo principal, sirve para compartir lo ya aprendido en la carrera de Multimedia y Producción Audiovisual, y dar una guía rápida y eficiente de la mayoría de los temas que se ven en la misma con relación al 3D, con el fin de que sirva de apoyo al estudiante que ingresa a este mundo, ya que puede ser algo confuso al comienzo.

## **ABSTRACT**

The following thesis entitled Development of a 3D short film for the elaboration of a manual focused on the students of Multimedia and Audiovisual Production of the UDLA, consists of two parts: the production of a 3D short film, entitled LARRY, and a manual whose title Is Best Practices for making a 3D Short, which is destined for the student's use of the Multimedia and Audiovisual Production career of the UDLA.

With everything learned in the university, and also with some independent tutorials, plus the director of the thesis director, the 3D short film will deal with the bad luck of a character and how he manages to take advantage of it, on the other hand, the manual will feature a Adequate way how to realize a short film step by step, putting tricks and small tips, which helped in the elaboration of the same one.

The main purpose of the manual is to share what has already been learned in the Multimedia and Audiovisual Production career and to give a quick and efficient guide to most of the topics that are seen in relation to 3D in order to That serves as support for the student entering this world, as it can be somewhat confusing at first.

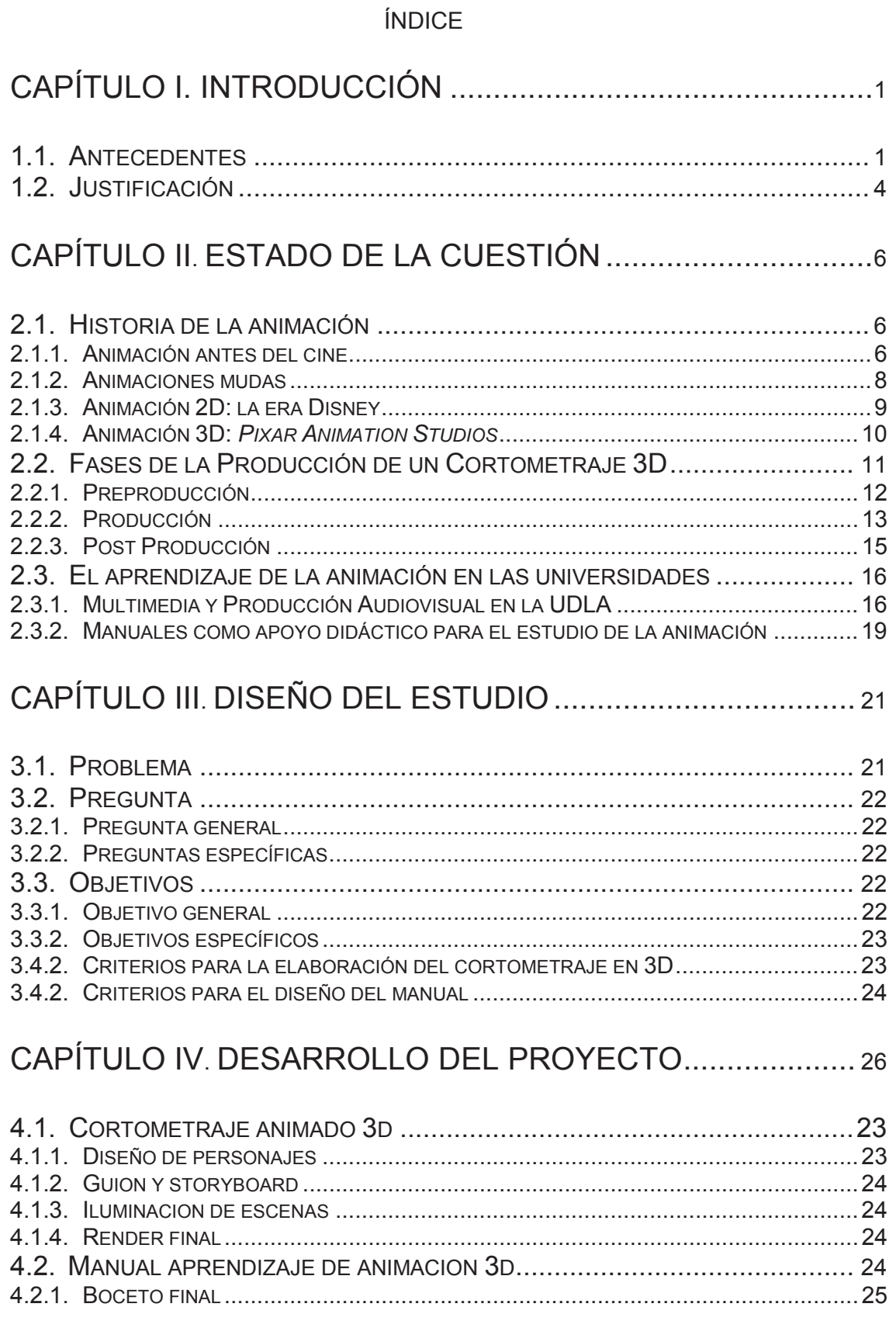

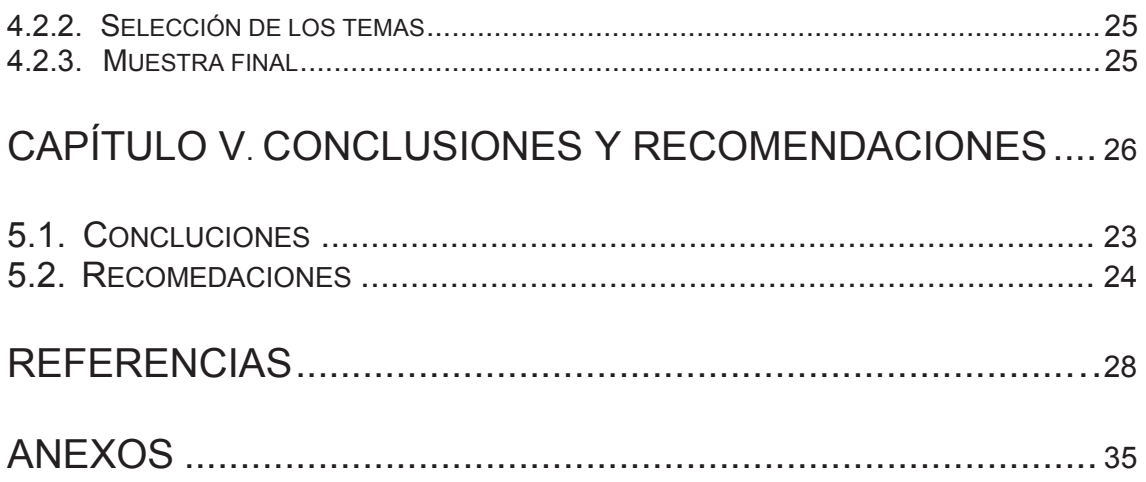

# **CAPÍTULO I INTRODUCCIÓN**

La animación 3D viene a ser una técnica moderna para dar vida a personajes creados por computadoras y, cada vez, se han ido creando herramientas mejores que de una manera facilitan este hecho, desde la publicidad hasta largometrajes la animación ha ido tomando fuerza muy importante en el mundo y en el mercado. En el año 1999 salió el primer largometraje por parte de *Pixar Animation Studios* denominado *Toy Story*, el cual revolucionó la industria del cine animado.

El manual va a servir como una ayuda académica para estudiantes de Multimedia y Producción Audiovisual en que se detallarán de una manera sencilla y con imágenes las diferentes fases para la realización de un cortometraje animado, algunos de los temas tratados serán: guion, *storyboard*, diseño de personajes, modelado, texturizado, *rigging*, etc.; para que pueda servir a lo largo de la carrera.

Dicho manual será acompañado con un cortometraje animado en 3D para que se vea el trabajo finalizado en el cual se realizarán, igualmente, todos los pasos que el manual integrará y, de esta manera, no solo hacer un escrito que sirva como apoyo a los estudiantes sino también la parte visual, reforzando las etapas y sirviendo como apoyo a nivel completo.

## **1.1. Antecedentes**

La animación 3D es un tipo de animación moderna donde se genera la puesta en escena de objetos modelados con programas especializados para ello y, además, se integran diversos componentes, los cuales son: movimiento de los objetos a ser animados, cámaras en diferentes ángulos, luces y varias formas (Alegsa, 2010).

La animación para muchos no tiene un momento puntual en la cual comenzó pero se le atribuye a Pieter Van Mussschembroek como pionero en 1736, el cual fue el primero en intentar dar movimiento a una imagen (La historia de la animación, s.f.).

Para otros, Joseph Plateau, el creador del fenaquistiscopio en 1822, fue el que catapultó la animación. Y una de las historias más populares dice que en base al zootropo creado por Honer en 1834, Emelie Reynaud, en el año 1877, creó el praxinoscopio y logró proyectar imágenes animadas.

Emile Cohl junto con McManus crearon el corto *Snookum*, donde aparece el primer personaje animado, sin embargo, luego de varios años salió al aire el primer cortometraje sonoro protagonizado por *Mickey Mouse* y fue titulado *Steamboat Willie* (1928), creado por Walt Disney, este cortometraje revolucionó la industria de la animación como tal (La historia de la animación, s.f.).

Pixar Animation Studios fue fundada en 1985, comenzaron con *CGI Animation* (*Computer Generated Imagery*) y crearon el primer largometraje netamente animado en 3D en 1995, *Toy Story,* pero ellos no fueron los primeros en utilizar la animación 3D, ya que la técnica del *stop motion* se venía practicando desde hacía años y con ella se pueden destacar *El Apóstol*, primer largometraje elaborado con dicha técnica, o *Dumpty Circus* (1908), de J. Stuart Blackton y Albert Smith, misma que "recibe el crédito como la primera película de marionetas animación stop-motion" (La historia de la animación stop-motion, 2016).

Existen varios programas especializados para la realización de producciones en 3D como son Autodesk Maya, Autodesk 3D Max, Blender, entre otros. Estos son programas complejos para el desarrollo del 3D y facilitan al animador realizar su trabajo de una manera eficiente. El proceso de animación va desde el modelado hasta el *render* final donde se aprecia el trabajo terminado (Alegsa, 2010).

Para aprender dichos programas se necesita de un profesor con el conocimiento adecuado, la preparación necesaria, sin embargo, siempre hay vacíos que no son fáciles de llenar de forma autodidacta, por eso hay varios libros especializados sobre animación y realización de cortometrajes en 3D.

Estos normalmente son escritos en inglés y son muy costosos, aparte de que es muy difícil encontrarlos en el Ecuador y normalmente se los debe traer del extranjero.

Los manuales deben ser entendidos como los libros en los que se comprende lo más sustancial de una materia (Real Academia Española (RAE), 2016). Los manuales, según esta definición, pueden ser libros con anotaciones y escritos sobre un tema específico de manera resumida para el entendimiento de las personas.

Uno de los Manuales más famosos en el tema de la animación en general es *The Animators Survival Kit* escrito por Richard Williams, este manual lleva consigo técnicas de animación con métodos donde se ponen a colación maneras de dar vida a personajes, hacerlos respirar, que piensen y darles una personalidad (Williams, 2008).

Otro Manual es *Cartoon Animation* de Preston Blair, un artista de animación en *Disney Studio*, el cual participó en la animación de Mickey Mouse en *Sorcerer`s Apprentice* de *Fantasia*, algunas partes de *Pinocho* y pequeños fragmentos de *Bambi*.

*Cartoon Animation* consta de seis capítulos más una introducción, en estos capítulos se cuenta lo siguiente:

- *Chapter 1 - Character Development*. Este capítulo habla sobre el desarrollo de los personajes, cómo crear, con varios ejemplos.

- *Chapter 2 Character Movement*. Aquí se habla sobre cómo crear un movimiento fluido en un personaje, desde líneas de acción hasta el movimiento de volar de los pájaros.
- *Chapter 3 – Animation*. Introduce los 12 principios de animación, los arcos y cómo animar expresiones de sorpresa.
- *Chapter 4 – Dialogue*. Se desarrolla la parte de cómo animar diálogos, el cual se divide en cómo animar vocales y consonantes.
- *Chapter 5 – Technical*. En este último capítulo se cuenta cómo crear cámaras, fondos, y cómo realizar un filme de *cartoon*.

## **1.2. Justificación**

El 3D está integrado en la mayoría de películas del cine, ya sea en gran o menor cantidad, y también se ha convertido en una especialización con diferentes ramas, entre ellas están modelado, animación, textura, iluminación, *rigging*, *vfx* (*visual effects)* y *render*.

Para aprender 3D hay una variedad de sitios web, cursos, libros, y carreras universitarias, sin embargo, hay veces que se usan términos complejos, los cuales los estudiantes no entienden y cuando investigan sobre ellos llegan más conceptos confusos que acaban frustrando de alguna manera.

Por eso el crear un cortometraje 3D, mismo que va a servir como herramienta para poder elaborar el manual con el cual se entenderá más fácil el mundo de la animación. Por ende, el propósito del manual va a ser facilitar el aprendizaje al estudiante de la carrera de Multimedia y Producción Audiovisual de la UDLA que esté cursando las materias relacionadas con el 3D, ayudarlo con una guía fácil, con imágenes y *tips*.

La razón de todo esto es mostrar dos cosas clave: 1) que vean que sí se puede hacer un cortometraje 3D con bajos recursos, mismo que espera tener buenos resultados, y 2) escribir el manual con varios temas del 3D, mostrando el proceso del cortometraje, escrito por un estudiante para estudiantes, quien en su momento pasó por las mismas dudas, preguntas y curiosidad de entender bien, ya sea la animación, los programas o algunos fundamentos de los mismos.

Con el propósito de cumplir estas dos metas, la pretensión es que los estudiantes entiendan cómo se realiza un cortometraje desde el guion hasta la edición final.

# **CAPÍTULO II ESTADO DE LA CUESTIÓN**

## **2.1. Historia de la animación**

La animación, desde que salió, ha llevado a mundos inimaginables, que no se creían posibles, y con el avance rápido de las tecnologías se llegó a la animación 3D, misma que no deja de sorprender a todas las personas, siendo así fuente de creaciones que solo se podían generar con la propia mente.

## **2.1.1. Animación antes del cine**

Todo comenzó con un monje alemán, Athansius Kircher, quien inventó la linterna mágica en el año 1671, misma que consistía en un aparato el cual proyectaba imágenes en movimiento mediante cristales grabados, los cuales cambiaban de forma mecánicamente (Martínez-Salanova, s.f.).

En 1824, Peter Mark Roget descubrió el "Principio de la Persistencia de la Visión" un fundamento en el que se basan todas las producciones audiovisuales de hoy en día. Esto demostraba que el ojo del ser humano retiene la imagen lo suficiente hasta ser cambiada por otra, y así sucesivamente, hasta que un movimiento entero se realizaba (Martínez-Salanova, s.f.).

Posteriormente, llegó el traumatropo, un aparato óptico, el primero que ayudó a la retina a mantener la imagen. Este aparato estaba conformado por un disco con dos hilos unidos a los extremos. Al moverlo se ven dos dibujos, los cuales aparentan moverse (Martínez-Salanova, s.f.). En 1828, Joseph Plateau estableció que:

Una impresión luminosa recibida sobre la retina persiste 1 de segundo después de la desaparición de la imagen; concluye que imágenes que se suceden a más de 10 segundos dan la ilusión del movimiento (el descubrimiento del principio de persistencia de las impresiones retinarías se remonta al siglo II). (Martínez-Salanova, s.f.)

El fenaquistiscopio de Plateau sería, entonces, el comienzo de todo, este aparato consistía en dar la ilusión de movimiento de una imagen en base a una secuencia de imágenes fijas. En 1834, Plateau inventó también el zootropo, que daba una ilusión de movimiento continuo, en una secuencia de imágenes, las cuales se las podía apreciar a través de una rendija, tenía forma de tambor, por su velocidad las imágenes se mezclaban con las otras (La imagen en movimiento, s.f.).

Pero es Thomas Edison el que estudia el movimiento y crea un aparato que es capaz de pasar 50 pies de film en 13 segundos y lo llama Kinetoscopio, el cual dividía las bandas de imágenes sin fin. Era una caja hecha de madera con bobinas. Se utilizaba en películas de 19 mm, mismas que eran pasadas y duraban 20 segundos (Kinetoscopio, s.f.).

Otro referente fue Eadweard Muybridge, quien logró captar imágenes de un caballo corriendo utilizando varias cámaras y realizó su famosa secuencia del *Caballo en movimiento*. Todo comenzó cuando Leland Standford, ex gobernador de California, encargó a Muybridge estudiar el movimiento de un caballo en el hipódromo para solventar una apuesta en donde un grupo de personas decía que en el galope de un caballo hay un momento donde todas las patas están en el aire, mientras que otro grupo afirmaba que esto era imposible, y resultó en una serie de fotografías en donde se ven las patas del caballo en movimiento completo (Eadweard Muybridge, el fotógrafo que captó, 2012) (ver Figura 1).

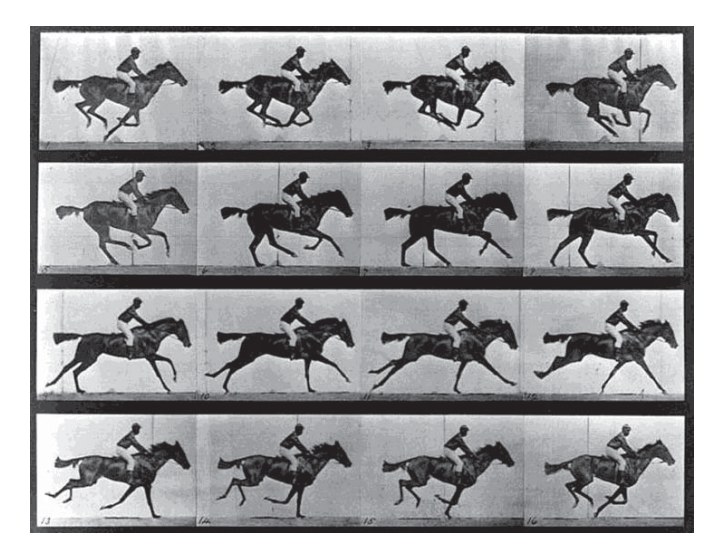

*Figura 1*. Fotografías de un caballo galopando. De *Muybridge, (primer) fotógrafo del movimiento*.Tomado de M. Volman, 2013, Argentina.

Finalmente, Emile Reynaud, en 1877, creó el praxinoscopio y logró proyectar imágenes animadas. Reynaud tuvo una década proyectando las imágenes al público en el Museo Gervin de París, a este evento se lo llamaba teatro óptico hasta que los hermanos Lumière inventaron el cinematógrafo en 1895, mismo que podía proyectar imágenes en movimiento, y que es el antecedente directo del cine tal cual se conoce hoy en día.

## **2.1.2. Animaciones mudas**

La animación comenzó en 1905 con Segundo de Chomón y *El Hotel Eléctrico,*  posiblemente es la primera animación de la historia, en 1906 será el año en el que J. Stuart Blackton realizó *Humorous of Funny Faces* donde el artista dibuja dos rostros, los cuales dan movimientos y expresiones variadas a los personajes que aparecen en la escena (Martínez-Salanova, s.f.).

Luego, en 1907, de nuevo J. Stuart Blackton presentó su película *La casa encantada* que se basó en la reproducción de fotografías en secuencia para darles movimiento, esto dio paso a la creación del *stop motion*, muchos artistas usaron esta técnica para dar vida a títeres, marionetas y demás (Martínez-Salanova, s.f.).

El *stop motion* es la técnica de animación en la cual se fotografían los movimientos de objetos inanimados uno por uno, mientras se los cambia de posición en cada imagen, así se van creando movimientos fluidos, existe la animación por plastilina y la animación de objetos (Stop motion, s.f.).

Emile Cohl realizó más de 300 películas, las cuales fueron precursoras para las futuras animaciones. Emile Cohl dio vida a *Snookum*, el primer personaje que apareció en una serie animada. Luego de la Segunda Guerra Mundial se realizó un filme que se llamó *Fantasmagoria* (1908), siendo el primero en el campo del grafismo, ya que era solo animación de caracteres individuales, por eso es denominado el padre del *cartoon* (Martínez-Salanova, s.f.).

En 1914, *Gertie el dinosaurio*, el cortometraje dirigido por Winson McCay, fue el primero en representar a un personaje con personalidad propia y causó mucho furor (Martínez-Salanova, s.f.).

La *Walt Disney Company* se fundó en 1923 en una pequeña oficina en Los Ángeles, donde Walt Disney y Roy, su hermano, crearon una serie que tuvo de nombre *Alice Comedies* (History of The Walt Disney Studios, s.f.).

Luego de varios fracasos, en 1928, nació Mickey Mouse con el cortometraje que se llamó *Steamboat Willie*, posteriormente se crearon a Pluto, Goofy, el Pato Donald y el resto de los famosos personajes de Disney (History of The Walt Disney Studios, s.f.).

## **2.1.3. Animación 2D: la era Disney**

1937 fue otro año de gran éxito para Disney cuando estrenó su primer largometraje *Blanca Nieves y los Siete Enanitos,* hecho completamente en animación tradicional, entre los años 1940 y 1950 se realizaron muchas

películas más, como *Fantasia, Bambi, Cinderella, Peter Pan y Alice in Wonderland.* 

Luego de varios largometrajes famosos, Disney continuó con su liderazgo en el campo de la animación con películas como *Pocahontas* (1995)*, El Jorobado de Notredame* (1996), *Hércules* (1997)*, Mulán* (1998)*, Tarzán* (1999) y *Fantasía/2000* (2000), para terminar un siglo de animaciones (History of The Walt Disney Studios, s.f.).

## **2.1.4. Animación 3D:** *Pixar Animation Studios*

La película *Tron* del año 1982 fue la primera película en realizar los primeros gráficos en 3D, sin embargo, Pixar, fundada en 1985, fue la primera empresa en realizar un largometraje animado totalmente por computador en el año 1995 cuando lanzó *Toy Story*.

Desde ahí en adelante Pixar ha realizado numerosas películas en 3D, todas animadas por computador, antes de *Toy Story* existieron varios cortometrajes, mismos que también utilizaban dicha técnica, entre ellos destacan *Luxo.Jr* (1986), *Tin Toy* (1988) y *KnickKnack* (1989).

En 1997 Pixar, conjuntamente con Disney, firma un contrato para realizar cinco películas, entre las que destacan *Bichos* (1998) y *Toy Story 2* (1999). Ambas películas fueron un gran éxito en taquilla, en el caso de *Toy Story* 2 logró recaudar 485 millones de dólares, mientras que *Bichos* recaudó 363.3 millones (Escalante, 2012).

Pixar, desde finales de los años 90 en adelante, ha sacado numerosos largometrajes, como *Toy Story 2* (1999), *Monster inc.* (2001), *Finding Nemo*  (2003), y demás.

La fusión Disney-Pixar llegó a su terminación en el 2006, donde Disney informó que compró a Pixar por cinco millones de dólares, convirtiendo a *Pixar Animation Studios* en la principal y la más importante compañía de animación en el mundo.

En la última década se ha utilizado la animación tridimensional ganando un campo muy amplio, actualmente la mayoría de las películas que se estrenan llevan efectos en 3D. Una de las revoluciones en el mundo de la animación fue el personaje *Gollum* de *El señor de los anillos*, generado por computadora con una técnica llamada *Motion Capture*, donde se captura el movimiento del actor, quien viste un traje especial donde son colocados marcadores en partes especificas del cuerpo y luego esta información se la coloca a un modelado en 3D (ver Figura 2).

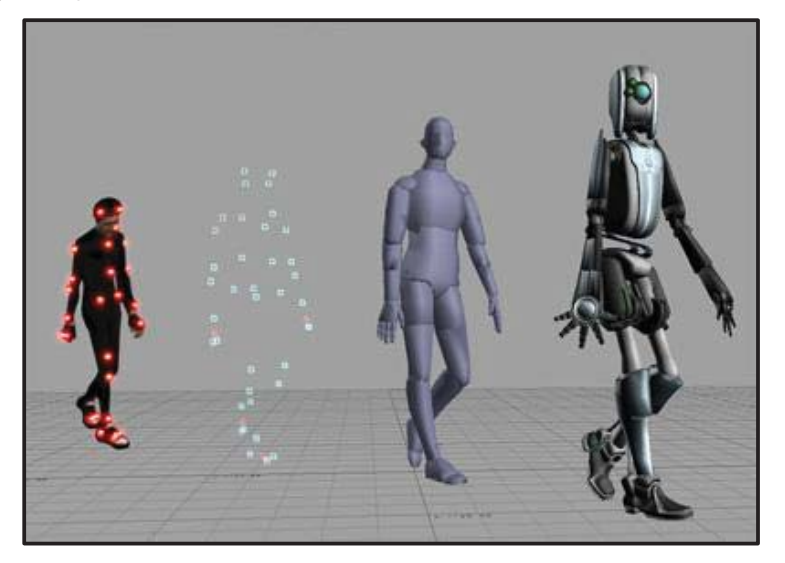

*Figura 2*. Proceso del motion capture en cuatro pasos. De *Motion capture*. Tomado de nward, s.f., Bruselas, Bélgica.

## **2.2. Fases de la Producción de un Cortometraje 3D**

Las fases de producción de un cortometraje 3D son largas, cada una tiene pasos importantes para lograr un producto de calidad y adecuado, se divide en preproducción, producción y postproducción, en estas tres fases cada una tiene sub fases que son los diferentes pasos a seguir en el proceso de la realización del cortometraje.

## **2.2.1. Preproducción**

El papel de productor es de cierta manera el más importante, ya que es el que decide y administra el proyecto, en la preproducción se contrata al equipo con el que se trabajará. También viene el nacimiento de la idea, la historia, la realización del guion y la realización del *storyboard*, al tener claro estas cosas se puede pasar a la siguiente fase (Preproducción, producción y postproducción audiovisual, 2012).

El desarrollo de cada una de las etapas sería:

• Historia/Sinopsis

La historia es el comienzo de todo, debe tener un clímax para que sea atractivo para el espectador, luego de tener la misma escrita se procede a crear una sinopsis, que no es nada más que un resumen breve, posteriormente se da paso al guion.

**Guion** 

El guion es la parte escrita de lo que va a suceder en el cortometraje, contiene diálogos, escenas y secuencias, también lleva una explicación de lo que los personajes realizan en las distintas escenas (Guion, s.f.).

x *Storyboard* 

El *storyboard* es contar la historia del guion y plasmarla en imágenes en secuencia y con textos de apoyo. El *storyboard* detalla cada acción del personaje y la duración de la secuencia (Storyboard, s.f.).

Desarrollo de personajes

El desarrollo de los personaje es la fase antes de la producción, en este caso el modelado de los mismos en 3D, en este proceso se crean las vistas del personaje, que son frontal, trasera, de lado y ¾, a esto se lo llama *character sheet*, y se crean las expresiones de los personajes, también llamada *expression sheet.*

## **2.2.2. Producción**

La producción es la elaboración de todo lo anterior de una manera práctica, es decir, los personajes y escenarios son creados, la animación toma forma, y se da vida y cuerpo a la idea que inició como un simple guion (Preproducción, producción y postproducción audiovisual, 2012).

Modelado

El modelado viene luego de haber decidido cada objeto que formará parte de la historia, para su creación tridimensional. Esto comienza siempre con formas básicas, a las cuales se les llama *Poligon Primitive*  (Polígonos Primitivos), para luego darles forma y llegar al resultado.

Los *Poligon Primitive* sirven para modelar cualquier objeto, desde un simple dado a un automóvil, cuando se modelan objetos más naturales existen varias herramientas que ayudan, alguna son *curves, nurbs, particles* y *dynamic simulation* (curvas, *nurbs*, partículas y simulaciones dinámicas).

Al momento de modelar algo se debe realizar de tal forma que no sea muy pesado, es decir, mientras menos polígonos tenga el modelado el peso será más reducido y viceversa.

Textura e iluminación

Al momento de usar texturas es necesario sacar mapas UV, estos mapas son coordenadas en un plano 2D donde se pone la textura y color necesario para dar realismo al objeto modelado. Existen cuatro tipos básicos, que son:

- Planar: sirve cuando se va a aplicar textura a un plano recto y sale directamente la cara donde se eligió para texturarla.
- Cúbico: proyecta las caras del objeto. Si es un cubo, al aplicarla, proyecta las seis caras que lleva un cubo.
- Cilíndrica: cuando existen objetos cilíndricos, por ejemplo botellas o latas, lo mejor es aplicar esta opción.
- Esférico: esta sirve para formas esféricas como, por ejemplo, un balón de futbol.

En el caso de la iluminación, existen varios tipos, pero las más conocidas e importantes son también cuatro:

- Radial: tipo de luz que tiene la dirección orientada a un punto concreto, es ideal para iluminar una habitación simulando un foco de un cuarto.
- Spot o foco: es la ideal para simular ambientes como teatros, tiene forma de cono, mismo que es completamente manipulable.
- Paralela: es la luz que sirve para simular el sol, emite rayos paralelos y según el ángulo dado se crea la iluminación.
- Ambiente: esta luz no viene de ningún lado predeterminado, es una iluminación que sale de varias direcciones.

**Rigging** 

El *rigging* es una parte fundamental, es la parte técnica del mundo 3D, en ella, al personaje 3D se lo configura para que luego pueda ser animable. Para que sea animable se deben crear varios *joints* (huesos o esqueleto) y controladores compuestos de expresiones para poder usar luego para animar al personaje (Arzuza, 2011).

Animación

La animación es el proceso de empezar a dar vida al personaje cuando está completamente terminado, con textura, iluminación y *rigging*, en este punto se deben utilizar los 12 principios de animación, e ir animando cada *frame* clave y cada *frame* intermedio. Al final de esto, se lo corrige, arregla y se debe tener una animación fluida y natural, para ello sirve tener referencia de objetos reales.

## **2.2.3. Post Producción**

La post producción es cuando, al tener todo lo anterior realizado, se da paso a la edición del mismo, el montaje, las correcciones de color, se realizan efectos y demás, para tener un material completo y finalizado. Dentro de la post producción se encuentra la realización de los efectos especiales, el montaje del video en programas especializados, el sonido, entre otros (Preproducción, producción y postproducción audiovisual, 2012).

x *Render* 

El motor de *render* hace referencia al proceso de cálculos informáticos que generan una imagen desde el modelo en 3D, es el proceso más largo y que requiere de más paciencia. Las formas de *renderizar* van desde lápiz, pluma, pastel, 2D y 3D. El *rendering* se usa para nombrar al cálculo de los archivos para producir la imagen en 3D final (Definición de Render, s.f.).

Existen varios motores de *render*, entre los más usados está V-Ray, el cual se lo instala como una extensión en el programas para realizar modelado y animación 3D, también hay Mental Ray, mismo que es un motor que permite realizar imágenes en alta calidad y combina iluminación global y Arnold, que da la posibilidad de realizar iluminación y sombras basados en rayos de luz reales y algo de física (Grande, 2014).

Edición

La edición es la parte final, cuando se realiza el pulido de la obra, se basa en coger las imágenes *renderizadas* y ponerlas en un programa de edición donde se unen para crear la secuencia, se les puede agregar subtítulos, colorizarlas, poner cortes necesarios para que la el video tenga coherencia o fluidez, y demás.

## **2.3. El aprendizaje de la animación en las universidades**

La animación 3D es algo nuevo, varias universidades ofrecen esta nueva rama de estudio, las cuales tienen diferentes *syllabus* y metodologías, todas varían de precios y de materias, siendo algunas similares a otras, sin embargo, el aprendizaje del 3D no solo se limita a la universidad, también se lo debe hacer a diario, de forma autónoma, con diferentes herramientas que ofrece el internet, como manuales.

## **2.3.1. Multimedia y Producción Audiovisual en la UDLA**

Todavía no existen muchas universidades que ofrezcan la animación como una carrera, la mayoría se enfoca en el diseño multimedia, mismo que combinan con la animación. Así, de esta manera, la Universidad de las Américas (UDLA) específicamente ofrece dos alternativas, una tecnología y una licenciatura.

En la licenciatura hay varias materias relacionadas con el 3D, mismas que abarcan todo lo que conlleva esta profesión, desde lo más básico hasta lo mas complejo (ver Figura 3).

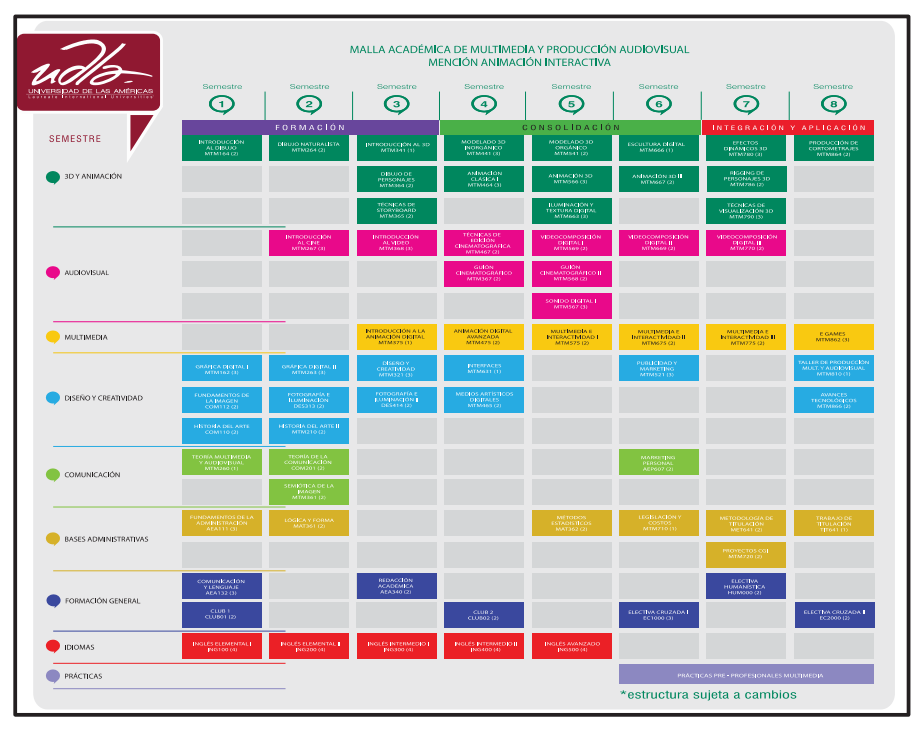

*Figura 3*. Malla de la carrera de Multimedia y producción audiovisual. De *Multimedia y Producción Audiovisual*. Tomado de Universidad de las Américas (UDLA), s.f., Quito, Ecuador.

Como se puede ver en la anterior malla de la carrera, las materias de animación son las que están en color verde, por ende, consta de 14 materias. Se pueden destacar las siguientes en función del semestre:

Tercer semestre

Introducción al 3D: en esta materia se introduce el programa *Autodesk Maya*, el *software* que se usará el resto de la carrera para todo lo que

tiene que ver con el 3D, se hacen pequeños ejercicios para conocer y familiarizarse con el mismo.

## • Cuarto semestre

Modelado 3D inorgánico: en esta materia se enseña a modelar objetos tridimensionales inorgánicos, como, por ejemplo, desde un lápiz hasta un automóvil.

• Quinto semestre

Modelado 3D orgánico: aquí ya entra todo lo que tiene que ver con objetos orgánicos, desde un esqueleto hasta un personaje completo.

Animación 3D: en animación 3D se enseñan los 12 principios de la animación con ejercicios prácticos.

Iluminación y textura: se dan bases de iluminación y texturado igualmente con ejercicios, desde simples a complejos, como iluminar y texturizar un escenario completo.

• Sexto semestre

Escultura digital: con *Autodesk Mudbox* se enseña escultura digital, es decir, brevemente se puede aprender cómo se esculpe digitalmente.

Animación 3D III: aquí luego de aprender los 12 principios básicos, se pone en práctica lo aprendido y se enseña un poco de *acting* y *lypsync.* 

## • Séptimo Semestre

Efectos dinámicos: se ven VFX básicos como a crear partículas, explosiones, viento, simulación de física y demás.

*Rigging* de personajes: se enseña la técnica de cómo poner esqueleto al modelado 3D desde cero, con tutoriales que explican y detallan paso a paso esta materia, que es muy técnica.

Técnicas de visualización 3D: en ella se aprende cómo poder visualizar una composición en 3D, creando una escena con personajes y escenarios, se aplica lo aprendido en iluminación y textura para dar más realismo.

• Octavo Semestre

Producción de Cortometrajes: se une todo lo aprendido anteriormente creando una historia, un guion, un *storyboard*, el modelado de los personajes, el texturizado, iluminación, *rigging*, animación, *render* y edición.

Las materias impartidas en la carrera son importantes, y son una base para luego poder especializarse en alguna de ellas a más profundidad, abarcando un amplio campo laboral al salir de la universidad.

# **2.3.2. Manuales como apoyo didáctico para el estudio de la animación**

Hay una serie de manuales o libros relacionados al tema del mundo del 3D, se los encuentra de manera digital por medio de internet y se pueden descargar, pero los libros físicos son mejores, ya que puedes revisarlos en cualquier momento y no depender de un aparato electrónico a la mano para poder hacerlo.

Los manuales o libros de animación son útiles, ya que sirven para profundizar en el tema, sin embargo, algunos, al ser escritos por profesionales, son algo avanzados, y para los estudiantes de primeros niveles pueden ser difíciles de entender, lo ideal será tener un manual sencillo y completo con el cual se expliquen los temas, lo más importante y necesario, donde exista un glosario con términos básicos para un completo entendimiento.

Existen varios manuales, tutoriales y demás, unos son específicos de un área en concreto de la animación mientras que otros abarcan el proceso completo, entre estos está *Maya Manual* de Dan Lavender, mismo que contiende desde lo básico de maya hasta cómo animar una escena simple, también *How to cheat in Maya 2014* de Kenny Roy, en este libro se enseñan trucos de animación desde los 12 principios hasta como animar gestos faciales y palabras.

# **CAPÍTULO III DISEÑO DEL ESTUDIO**

## **3.1. Problema**

Cuando se estudia alguna carrera artística y de comunicación, en este caso Multimedia y producción audiovisual, no basta con lo que se aprende dentro de las clases o con lo que los docentes impartan en cada materia, sino que es necesario ser autodidacta.

Esto es, buscar información que facilite al estudiante o al que aprende la carrera técnicas, *tips* y pequeños trucos para realizar una tarea de una manera más rápida pero con buena calidad. Para esto existen una variedad de libros, textos, manuales y guías de los temas tratados en extenso, son de gran ayuda pero al mismo tiempo sirven para especializarse en un área en específico.

Sin embargo, estos textos y libros son a veces difíciles de conseguir fácilmente de manera física, ya que el virtual es mucho más accesible hoy en día, pero de manera digital resulta algo incómodo porque mientras se realiza un trabajo en el *software* de 3D, cualquiera que sea, y si se tiene abierto el texto en digital, no se puede tener un buen entendimiento del texto ni del programa que se quiere aprender.

Otro problema es que no hay un manual creado por estudiantes para estudiantes, que sea sencillo, y que se enfoque de una manera más cercana en las experiencias de ser alumno en esta carrera, dando así soluciones a

problemas, trucos y las fases para elaborar un cortometraje en 3D. Por eso, se considera esencial la elaboración de este tipo de manual.

# **3.2. Pregunta**

# **3.2.1. Pregunta general**

¿Cómo se puede elaborar un cortometraje 3D que sirva para la elaboración posterior de un manual dirigido a los estudiantes de Multimedia y Producción Audiovisual de la UDLA?

# **3.2.2. Preguntas específicas**

- ¿Cómo se debe elaborar la fase de preproducción de un cortometraje en 3D?
- x ¿Qué *tips* pueden ser interesantes para mostrar a los estudiantes en las diferentes fases del desarrollo de un cortometraje 3D?
- x ¿Qué herramientas, *software*, motores de render y edición son recomendables a la hora de elaborar un cortometraje?
- ¿Cómo se deben compilar las diferentes fases de realización de un cortometraje 3D en la elaboración de un manual didáctico para alumnos de Multimedia y Producción Audiovisual?

# **3.3. Objetivos**

# **3.3.1. Objetivo general**

Realizar un cortometraje 3D para la elaboración de un manual que trate el desarrollo del mismo, enfocado para alumnos de la carrera de Multimedia y Producción Audiovisual de la UDLA.

## **3.3.2. Objetivos específicos**

- x Elaborar la fase de preproducción del cortometraje de manera detallada con la inclusión de gráficos que puedan servir como guía del estudiante.
- x Explicar y compartir *tips* del desarrollo de los personajes, modelado, animación, texturizado, iluminación y renderizado como parte de la fase de producción del cortometraje.
- **Example 2** Listar las diferentes herramientas, *software*, motores de render y edición que pueden ayudar a realizar un buen cortometraje.
- x Compilar las diferentes fases realizadas durante la producción y postproducción del cortometraje en un manual dirigido a los estudiantes de Multimedia y Producción Audiovisual.

## **3.4. Metodología**

El presente estudio es cualitativo, ya que las herramientas que se van a utilizar durante el mismo son la elaboración de un cortometraje y un manual para el desarrollo de un proyecto en 3D, con un alcance exploratorio porque se realiza una investigación en profundidad por medio de diferentes fuentes para tener el sustento con el cual se llegará al producto final, y también descriptivo ya que se detallan paso por paso las diferentes etapas desarrolladas.

## **3.4.1. Criterios para la elaboración del cortometraje en 3D**

El cortometraje se elabora con el fin de mostrar todo lo aprendido durante los años de estudio, de una manera más completa. Se realizará en base a una historia completamente original, para ello se usará el tema de la mala suerte, poniéndola a manera de enseñanza de que las cosas que pasan por ella sirven para que, de cierta forma, se pueda aprender algo nuevo y sacar provecho de lo que sucede.

Los criterios de elaboración tienen que ver también con los aspectos de forma y contenido que delimitan el alcance del producto audiovisual. Los criterios para la elaboración derivaron de qué, cómo, y cuánto. En este caso, la idea del azar, las causas detrás de las coincidencias que hacen percibir la realidad como buena o mala, y cómo aprender de eso; es el tema escogido. Con este antecedente, la intención fue desde el principio crear una propuesta narrativa audiovisual original sobre la mala suerte con un estilo de comedia.

¿Por qué contar la historia de un personaje al que le va mal en la vida? Porque se trata de contar algo malo de manera que la gente se ría y se sienta identificada con la historia viendo que, incluso de las peores cosas, se puede aprender algo nuevo.

¿Por qué una animación tridimensional por ordenador y no de otra manera? La razón principal es para abaratar costos, ya que al hacerlo por computador no se debe contratar todo un equipo de trabajo para realizarlo, otra razón es que la animación tridimensional está directamente relacionada con el ámbito de estudio del investigador, haciendo de la misma la técnica más apropiada para el desarrollo del proyecto.

## **3.4.2. Criterios para el diseño del manual**

En el manual se van a tomar en cuenta también las diferentes fases del desarrollo del cortometraje, incluyendo *tips* y mejores prácticas para realizar los cortometrajes, la portada será una escalera con los diferentes temas, ya que para cumplir con el aprendizaje se debe comenzar ascendiendo desde el primer escalón hasta llegar al último, donde se obtendrá el premio de ver su propio cortometraje 3D finalizado.

¿Por qué hacer un manual de animación?

Este criterio se originó al ver la necesidad de tener un escrito más accesible donde se explique la materia de la carrera de una manera más fácil y entendible.

¿Por qué poner las diferentes fases en un solo manual y no concentrarse en una sola rama?

La necesidad también parte de tener todo en uno, es importante sintetizar las fases de preproducción, producción y postproducción para entender el conjunto completo y cómo estas se complementan para llegar a tener un trabajo final de calidad.

# **CAPÍTULO IV DESARROLLO DEL PROYECTO**

### **4.1. Cortometraje animado en 3D**

El cortometraje animado 3D comenzó con una lluvia de ideas, donde se proponen varios temas y se elige el más adecuado. Luego se pasó a hacer un resumen de la historia y una sinopsis, donde se crearon los personajes y los escenarios. Posteriormente se diseñaron los personajes en bocetos, el personaje principal y su historia, el antagonista y su historia, pasando por varias revisiones, luego se pasó a crear el guion, y del guion al *storyboard*; finalizando con ello la fase de preproducción.

La producción se inició con el modelado 3D de los personajes y escenarios, cada uno de estos modelados pasó por tres filtros hasta llegar al personaje y los escenarios finales. Después de tener todo listo se comenzó con la animación, donde se dividió por escenas y a cada una se la animó, comenzando por el *blocking*, luego por la animación básica, y terminando puliéndola con efectos diferentes. Finalmente, se realizó la iluminación que va a tener en cada escena y se sacó el render de las mismas. En la post producción se editaron los videos y el sonido.

### **4.1.1. Diseño de personajes**

El diseño de personajes comenzó viendo referencias, luego se pasó a realizar bocetos simples y el *caracter sheet*.

Primero se comenzó con el desarrollo de Larry donde se hicieron varios bocetos ya teniendo una idea clara de lo que se quería y sus poses (ver Anexo 1). Luego se realizaron las diferentes vistas, la frontal, lateral, y tres cuartos (ver Anexo 2).

En el caso del enemigo el cual en el corto solo se lo ve un momento, se hizo el mismo proceso, haciendo las poses. Finalmente se pasó al programa *Autodesk Maya* donde se lo modelo en 3D usando la técnica *box modeling.* 

## **4.1.2. Guion y** *storyboard*

El guion pasó por tres filtros antes de llegar al guion final, sin embargo, durante el proceso de animación, se lo improvisó un poco para tener más fluidez y que sea más fácil animarlo (ver Anexo 3). En pleno proceso de animación se modificó el guion para que se acople a los recursos del mismo.

Del mismo modo se procedió con el *storyboard,* mismo que pasó por tres filtros, haciendo mejorías a las diferentes escenas para que calce adecuadamente con la historia del cortometraje (ver Anexo 4). El s*toryboard* sirvió para dividir las tomas y las escenas para hacerlo más fácil. Teniendo el guion anteriormente mencionado listo se pasó a realizar el mismo, donde se dibujaron las acciones que el personaje realiza de manera sencilla para que en el momento de la animación todo quede claro.

## **4.1.3. Iluminación de las escenas**

La iluminación se hizo usando luces del motor de *render* Arnold, las cuales permiten controlar la temperatura de color, su exposición logrando así composición de luces realista (ver Anexo 5).

## **4.1.4. Render final**

El render final se lo realizó usando la opción de Batch render de maya, con el motor de Arnold render, el cual permite sacar mejores imágenes (ver Anexo 6).

## **4.2. Manual de aprendizaje de animación**

El manual comenzó primero como un boceto, donde se seleccionaron los temas que iban a ser tratados, luego se pasó a la fase de desarrollo donde se hicieron capturas de pantallas de los diferentes temas y se los ordenó, en *Adobe Illustrator* se empezó a realizar cada tema en tamaño A4, combinando las partes técnicas con algunas prácticas (ver Anexo 7).

Se lo realizó de manera similar a otros manuales vistos anteriormente, pasando por varias revisiones donde se arreglaron los errores y se hicieron los cambios necesarios para que esté terminado de manera prolija. Finalmente será impreso en papel cuché y será anillado.

## **4.2.1. Boceto inicial**

El boceto inicial se lo hizo en una hoja, donde se escribieron los temas y subtemas que llevarían, una vez ya realizado esto en ilustrador se realizó el diseño del mismo, con imágenes, textos y , se realizaron con él todas las secciones del manual, desde la preproducción hasta la postproducción, con las divisiones de cada tema que incluye el mismo. Este proceso paso 2 versiones hasta llegar a la final.

## **4.2.2. Selección de los temas**

Los temas se seleccionaron de manera rápida en base a los contenidos que se van impartiendo durante la carrera de Multimedia y Producción Audiovisual de la UDLA, mención animación. Hubo una selección de los temas y contenidos importantes cuando en relación al desarrollo de cortometraje en 3D.

## **4.2.3. Muestra final**

La muestra final principalmente será formato digital, también llevará las correspondientes imágenes, las cuales sirven de apoyo para poder entender los diferentes temas, con la intención de poder llevarlo de manera física para que sirva de un apoyo didáctico a los alumnos de la carrera.

# **CAPÍTULO V CONCLUSIONES Y RECOMENDACIONES**

## **5.1. Conclusiones**

El cortometraje tuvo un arduo trabajo de elaboración desde la idea hasta la producción del mismo; el manual, por otro lado, es un soporte para poder entender la realización del corto y cómo se llega al producto final.

Fue un proceso largo ya que se empezó desde cero, la parte más compleja del mismo fue desde el modelado hasta la iluminación donde se revisaron y cambiaron varias partes, hasta llegar al producto final, el cual va a ser algo de calidad.

Hacer un cortometraje no es fácil, es un proceso complejo, pero del mismo se pudo ampliar conceptos, teorías y métodos de animación, texturado, iluminación y render, así como de composición y edición.

El realizar el manual ayudó a entender un poco más a profundidad sobre algunos aspectos de la realización de un cortometraje 3D, los cuales anteriormente no se sabían, o si se sabían no se los había tomado en cuenta, de esta forma se aprendieron de una manera más adecuada para poder entender todo este proceso de hacer el cortometraje 3D basado en el personaje Larry.

## **5.2. Recomendaciones**

Para la elaboración de un cortometraje animado es importante tener una buena idea para poder luego desarrollar el guion y consecuentemente el *storyboard*. Hay que tener un buen personaje con las diferentes vistas bien colocadas, para luego pasar al modelado del mismo. También es importante realizar un modelado limpio para poder luego hacer el *rigging*. Y, muy importante, tener los archivos ordenados para encontrarlos con más facilidad.

Todo esto, se ha puesto en valor en el desarrollo del manual orientado al aprendizaje de los alumnos de la carrera Multimedia y Producción Audiovisual con mención en Animación Interactiva, en el que también se recomienda, para futuros proyectos, realizar video tutoriales y otros manuales donde se interioricen los conceptos de los cuales se habla en el presente proyecto.

### **REFERENCIAS**

- Alegsa, L. (2010). *Definición de Animación 3D*. Recuperado de http://www.alegsa.com.ar/Dic/animacion%203d.php
- Arzuza, J. (2011). *¿Qué es Rigging?*. Recuperado de http://www.artzuza.com/2011/04/character-animation-technicaldirector.html
- Blair, P. (1996). *Cartoon Animation.* Lake Forest, CA, Estados Unidos: Walter Foster.
- Definición de Render Que es Renderizacion?. (s.f.). *Arquigrafico*. Recuperado de http://www.arkigrafico.com/definicion-de-render-que-es-renderizacion/

Eadweard Muybridge, el fotógrafo que captó el instante en que un caballo "vuela". (2012). *ABC*. Recuperado de http://www.abc.es/20120409/medios-redes/abci-eadweard-muybridgefotografo-capto-201204090955.html

- Escalante, A. (2012). *Pixar: La revolución de las películas animadas*. Recuperado de https://www.unocero.com/2012/04/30/pixar-la-revolucionde-las-peliculas-animadas/
- Grande, A. (2014). *Tipos de Motores de Render*. Recuperado de http://polygoncity.blogspot.com/2014/04/tipos-de-motores-de-render.html

Guion. (s.f.). *EcuRed*. Recuperado de http://www.ecured.cu/Guion

History of The Walt Disney Studios. (s.f.). *The Walt Disney Studios*. Recuperado de http://waltdisneystudios.com/static/The%20History%20of%20TWDS.pdf Kinetoscopio. (s.f.). *FotoNostra*. Recuperado de

http://www.fotonostra.com/glosario/kinetoscopio.htm

- La historia de la animación stop-motion. (2016). *Cantoabeja*. Recuperado de http://cantoabeja.com/4/article/la-historia-de-la-animacin-stop-motion
- La historia de la animación y de los dibujos animados. (s.f.). *Swingalia*. Recuperado de http://www.swingalia.com/animacion/la-historia-de-laanimacion-y-los-dibujos-animados.php

La imagen en movimiento. (s.f.). *FotoNostra*. Recuperado de http://www.fotonostra.com/digital/imagenmovimiento.htm

Lavender, D. (2003). *Maya Manual*. Londres: Springer.

Martínez-Salanova, E. (s.f.). *El cine antes del cine. Los antecedentes del cine*. Recuperado de http://www.uhu.es/cine.educacion/cineyeducacion/cineprecine.htm#Una\_ breve\_historia\_como\_introducción\_

Motion capture. (s.f.). *Nward*. Recuperado de http://nward.com/ict/blender/mocap.htm

Preproducción, producción y postproducción audiovisual. (2012). *Producción de piezas de comunicación*. Recuperado de http://producciondepiezasdecomunicacion.blogspot.com/2012/07/prepro duccion-produccion-y.html

Real Academia Española (RAE). (2016). *Manual*. Recuperado de http://dle.rae.es/?id=OHuzGA3

- Roy, K. (2014). *How to cheat in Maya 2014*. Massachusetts, Estados Unidos: Focal Press.
- Stop motion. (s.f.). *Imagen y comunicación*. Recuperado de http://www.imagenycomunicacion.net/IC/stopmotion.html Storyboard. (s.f.). *Taller de cine y animación*. Recuperado de

http://www.nosvemosigual.com.ar/storyboard/

Volman, M. (2013). *Muybridge, (primer) fotógrafo del movimiento*. Recuperado de https://mvolman.wordpress.com/tag/eadweard-muybridge/

Williams, R. (2008). *The Animators Survival Kit*. Reino Unido: Faber & Faber.

**ANEXOS** 

**ANEXO 1 PALETA DE COLOR Y POSES DE LARRY** 

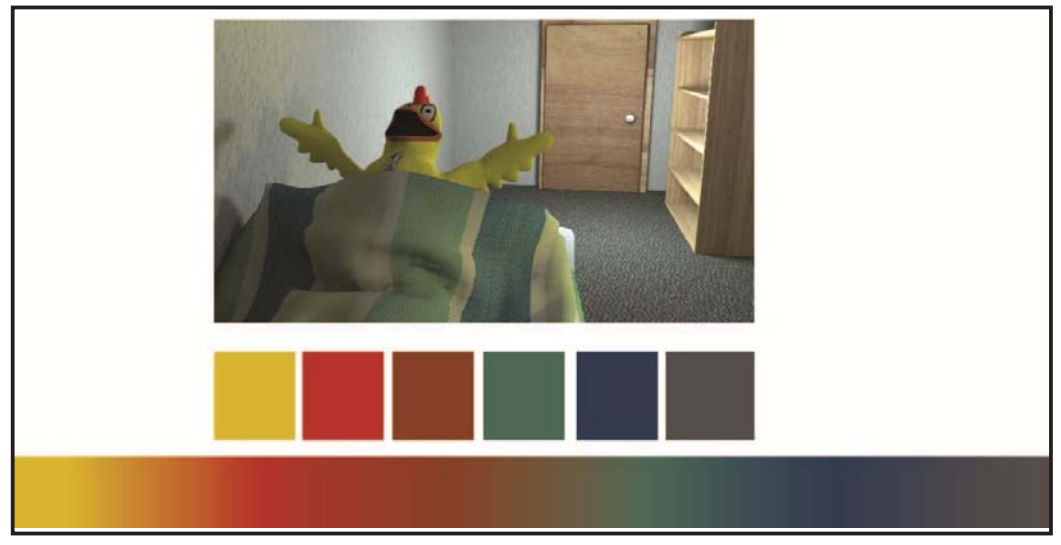

*Figura 4*. Colores usados para el manual y el cortometraje. Elaboración propia.

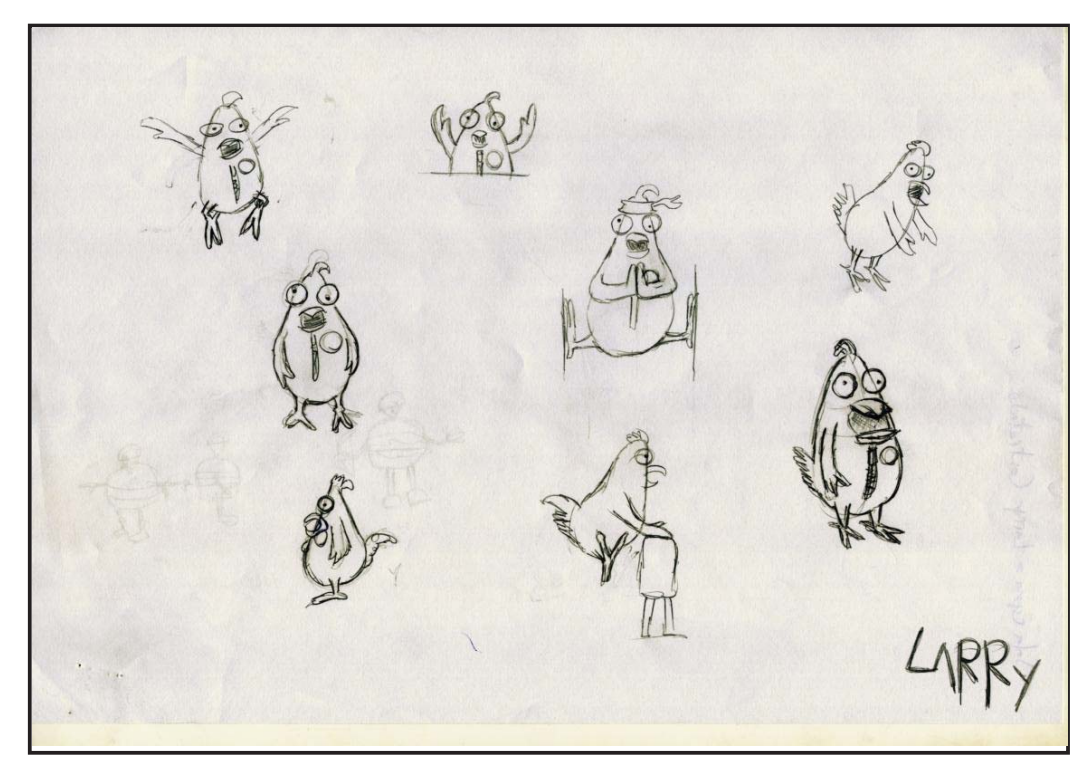

 *Figura 5*. Poses del protagonista del cortometraje. Elaboración propia.

**ANEXO 2**  *CARACTER SHEET* **DE PERSONAJES** 

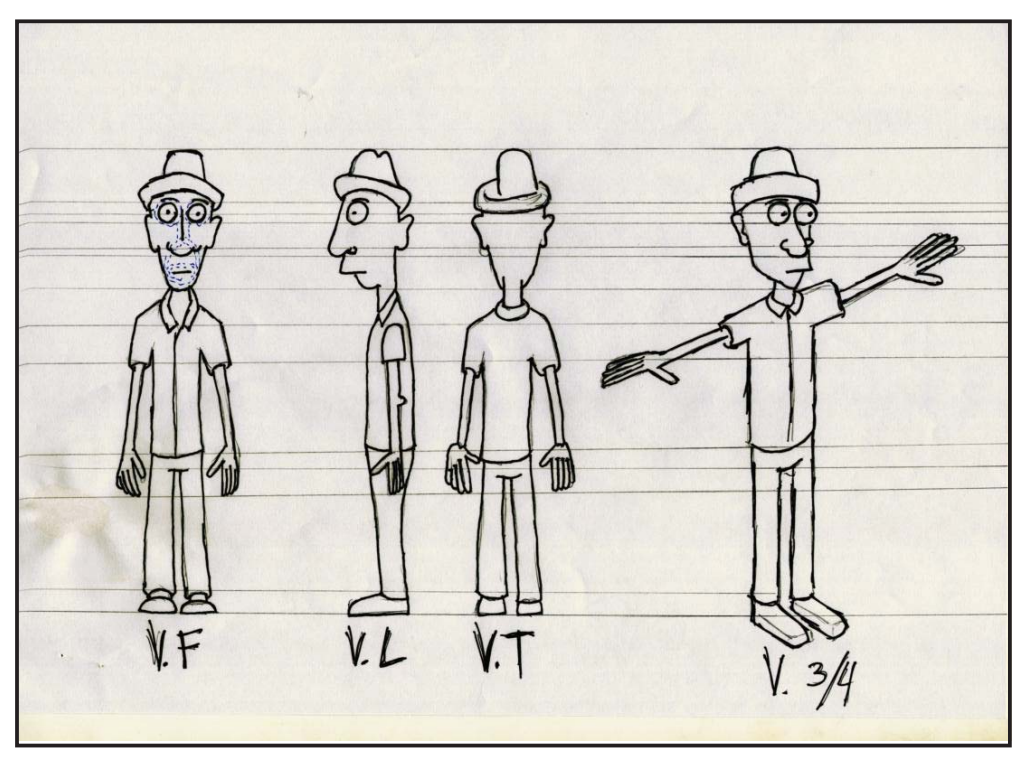

 *Figura 5. Character Sheet* del enemigo del cortometraje. Elaboración propia.

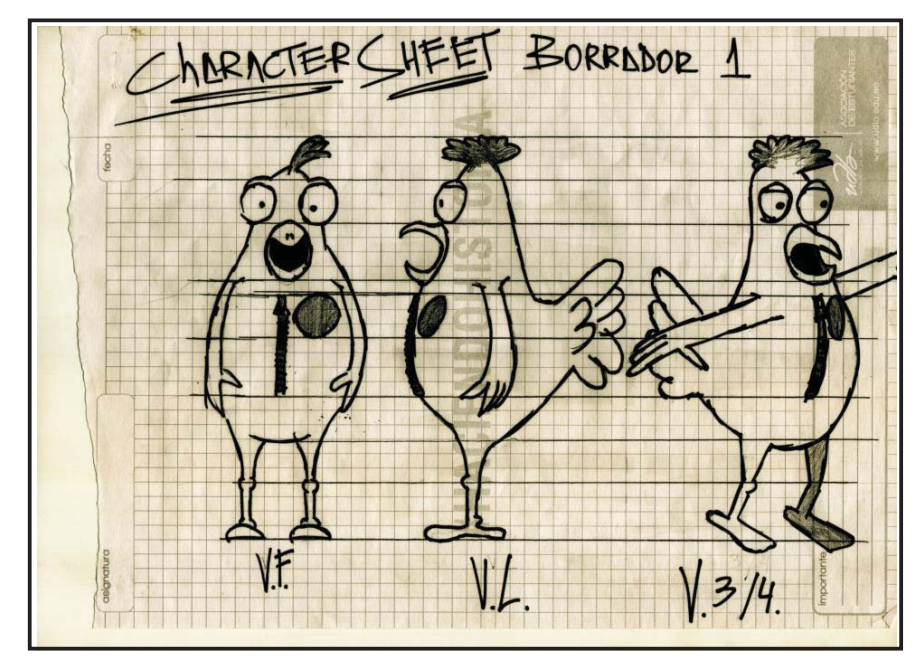

 *Figura 6. Character Sheet* del protagonista del cortometraje. Elaboración propia.

### **ANEXO 3**

### **GUION DEL CORTOMETRAJE**

### INT. DEPARTAMENTO.DIA

Larry un joven de unos 20 añosel cual trabaja como mascota en una franquicia de pollos. Un día se le atasco el traje de mascota y desde ese momento vive debajo de una nube de mala suerte.

En el baño su espejo este se rompé cuando se mira, trabaja en su computador para revisar sus correso y ver sus redes sociales cuando desde una ventana que queda alfrente de su computador entra una flecha velozmente rasgando el traje y clavandose en la pared junto al computador.

#### LARRY IAHHHHHHH, una flecha! (

Larry luego de calmarse coje la flecha y desprende la nota donde se le en letras mayusculas " CUIDADO", al ver esto piensa que debe ser una nota de desalojo ya que no ah pagado su renta desde hace unos meses.

se ve por la ventana al enemigo de el en la asotea con el arco, alado de el un anuario abierto con la foto de el y Larry en la secundaria. Se rie malevolamente.

### INT.OFICINA.DIA

se abre la puerta y sale larry con el jefe, ambos felicies pues larry obtuvo el trabajo, se ve a el enemigo de el sentado afuera con cara de frustracion y venganza.

### EXT.CALLE.DIA

Mientras larry camina con la calle camino a su trabajo pasa por una construccion, desde lo alto escucha.

### ALBANIL Cuidado la cabeza, cuidado!.

Al momento que pasa Larry le cae un costal con tres ladrillos los cuales uno le golpea la cabeza y los otros dos caen sobre sus pies. continua el camino, algo patojo hacia su trabajo, al pasar por un edificio ve un camion de una empresa de mudanza.Al pasar por la puerta abierta el piano deciende por las gradas lo golpea arrojándolo a una alcantarilla. Queda atascado.

Larry pone cara de decepción.

minutos mas tarde ve un gato negro en la ventana de una tienda, de repente cae completamente abajo a los ductos. De repente alza la mirada y ve que cae un treból de cuatro hojas justo sobre su mano. Sonrie y decide que su suerte va acambiar completamente.

#### INT.DEPARTAMENTO.NOCHE

Horas más tarde luego de ser ayudado regresa a su casa con el trebol y lo quarda en su caja fuerte donde hay una botella de coca cola de los años 50, un vinilo de Led Zeppelin original y un muñeco de colección de star wars.

#### INT. DEPARTAMENTO.DIA

La mañana llego, Larry se sienta en su computador y entra otro felchaso, esta vez la agarra y busca por cursos de arco y flecha.

#### EXT. CAMPO TIRO. DIA

se lo ve a Larry en un campo de tiro aprendiendo arco y flecha.

### EXT.CALLE.DIA

Mientras sale moviendo su cola alegremente, al salir, camina por la calle pasa por el edificio del piano y escucha que el piano le cae, Larry salta esquivandolo.

### INT.GIMNACIO.DIA

se lo ve saltando caballete, dentro de un gimnasio.

### EXT.CALLE.DIA

Sigue caminando y se topa con la alcantarilla antes de caer se descuartiza y la esquiva nuevamente.

#### EXT.AZOTEA.TARDE

Se lo ve trepado en la asotea entre dos palos descuatizado, con una cinta en la cabeza y un poster del señor miyaqui en la pared.

 $2.$ 

## EXT.CALLE.DIA

Al seguir caminando se topa con el gato, lo ve y se sonrie.

( Se ve a Larry caminando alfrente del gato pintado de negro un balde con una brocha al frente).

### EXT.AZOTEA.TARDE

luego se lo ve a el enemigo, otra vez con la flecha, al empezar y estirar el arco la felcha sale al lado contrario, se lo ve con cara de enojo.

## INT.DEPARTAMENTO.NOCHE

Al volver a su casa, abre la caja fuerte, el trebol sale volando y su traje se desprende completamente.

( Al final de los creditos se ve el trebol llegando a la mano del enemigo).

 $3.$ 

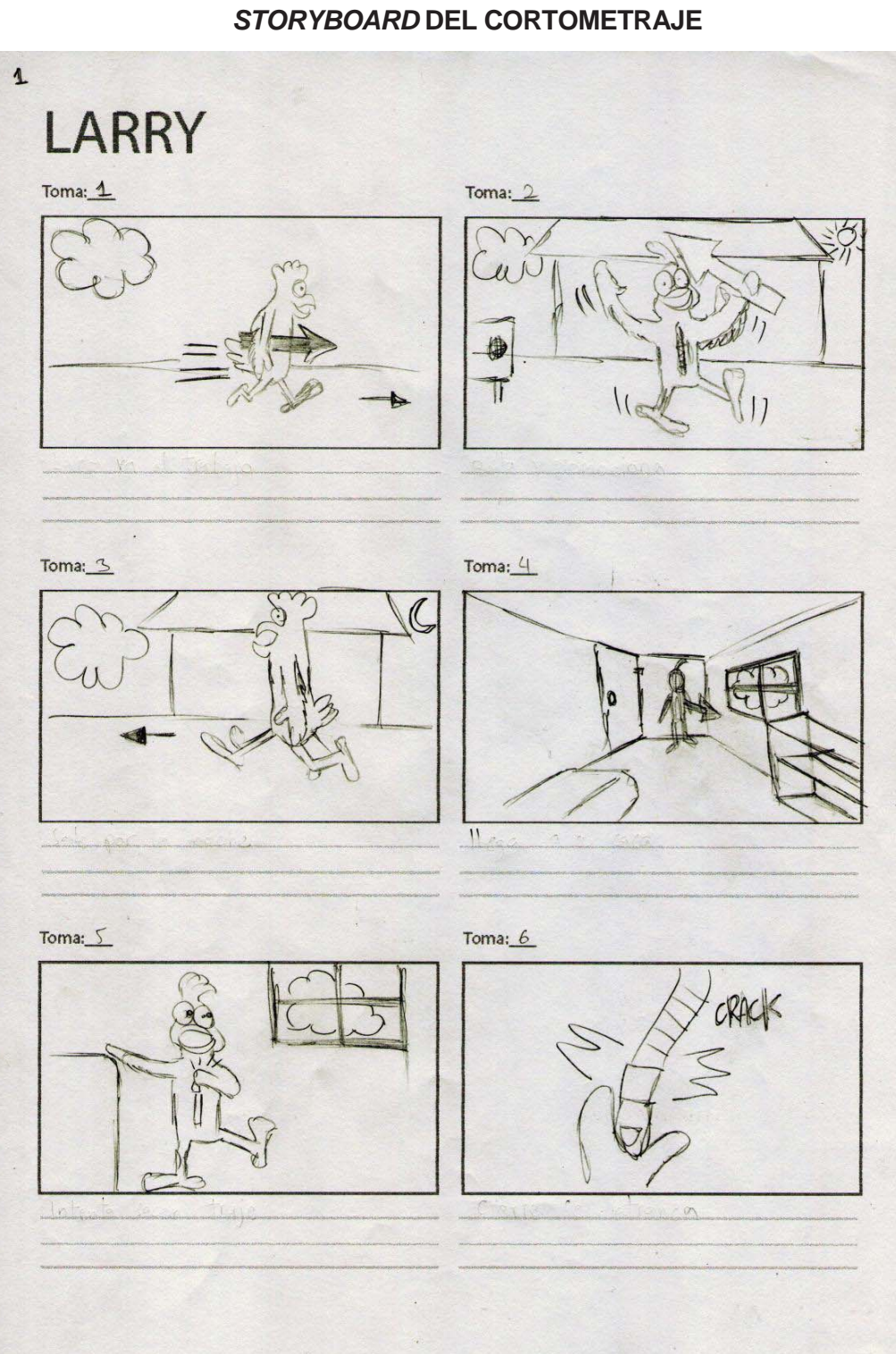

**ANEXO 4** 

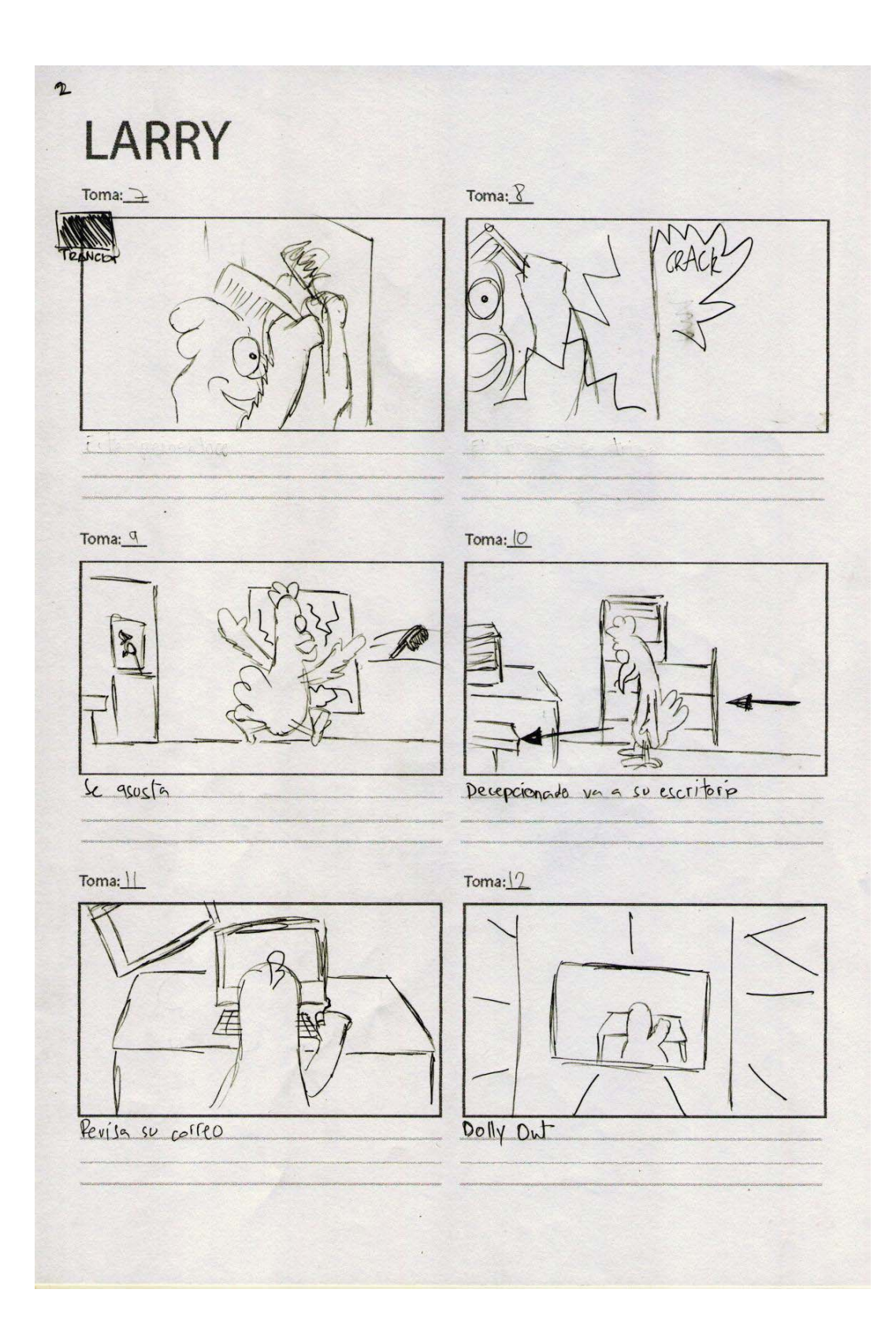

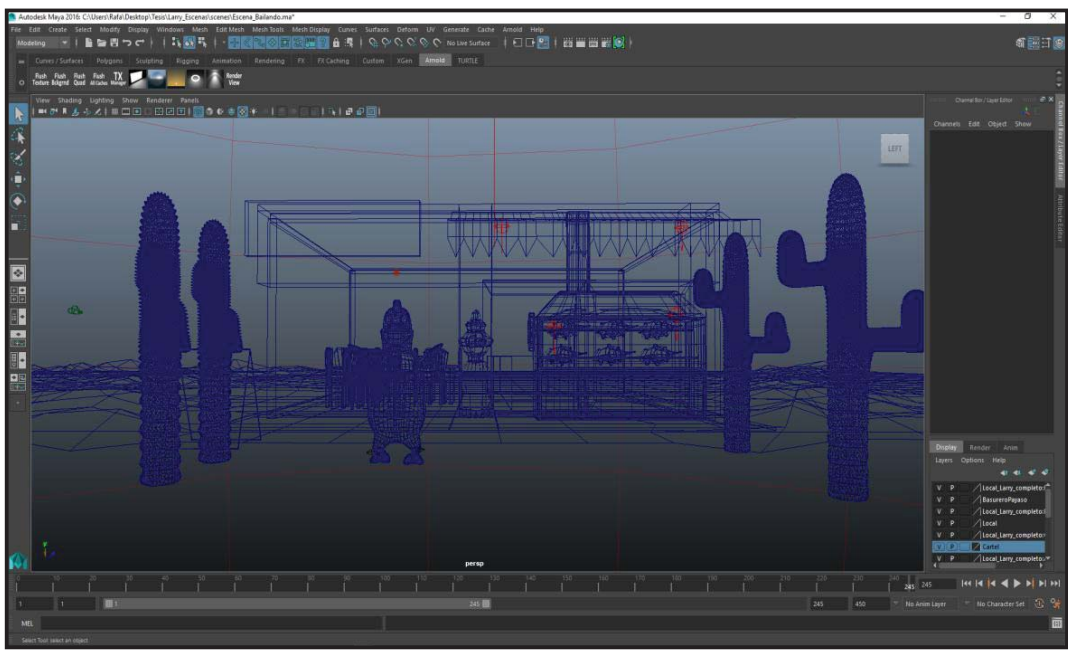

 *Figura 7.* Esquema de iluminación del cortometraje. Elaboración propia

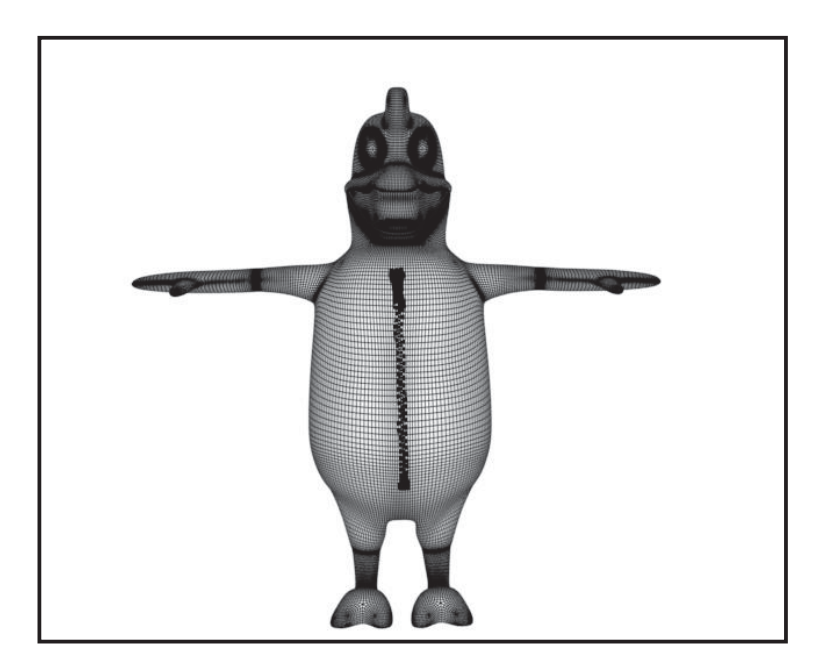

 *Figura 8. Wireframe* del protagonista del cortometraje. Elaboración propia

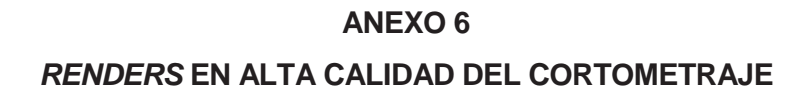

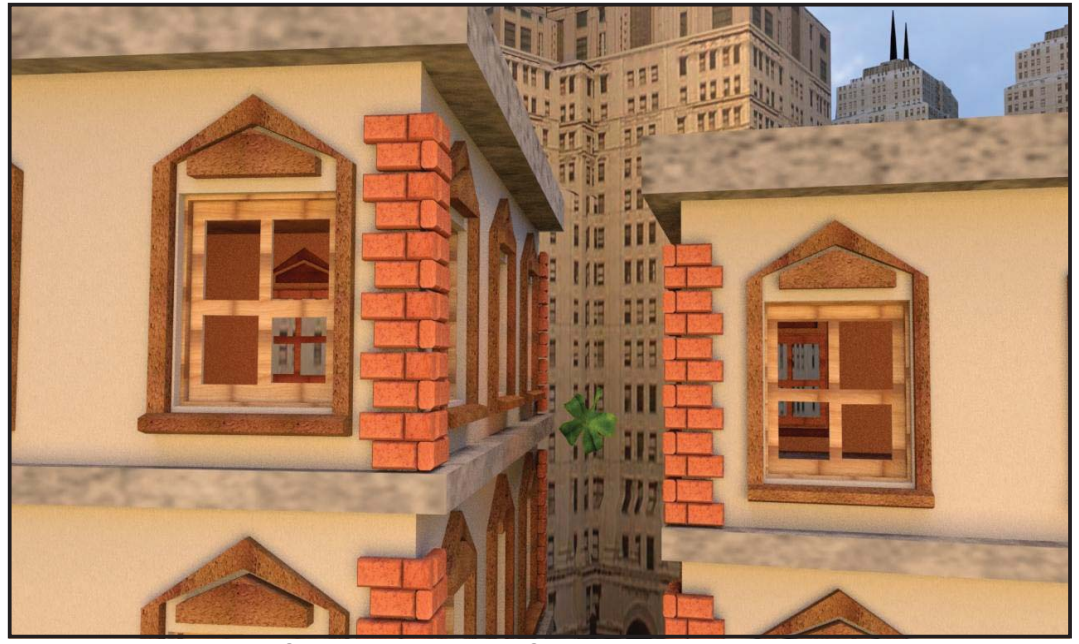

 *Figura 9*. Render en Alta Calidad de Escena del Cortometraje Larry. Elaboración propia

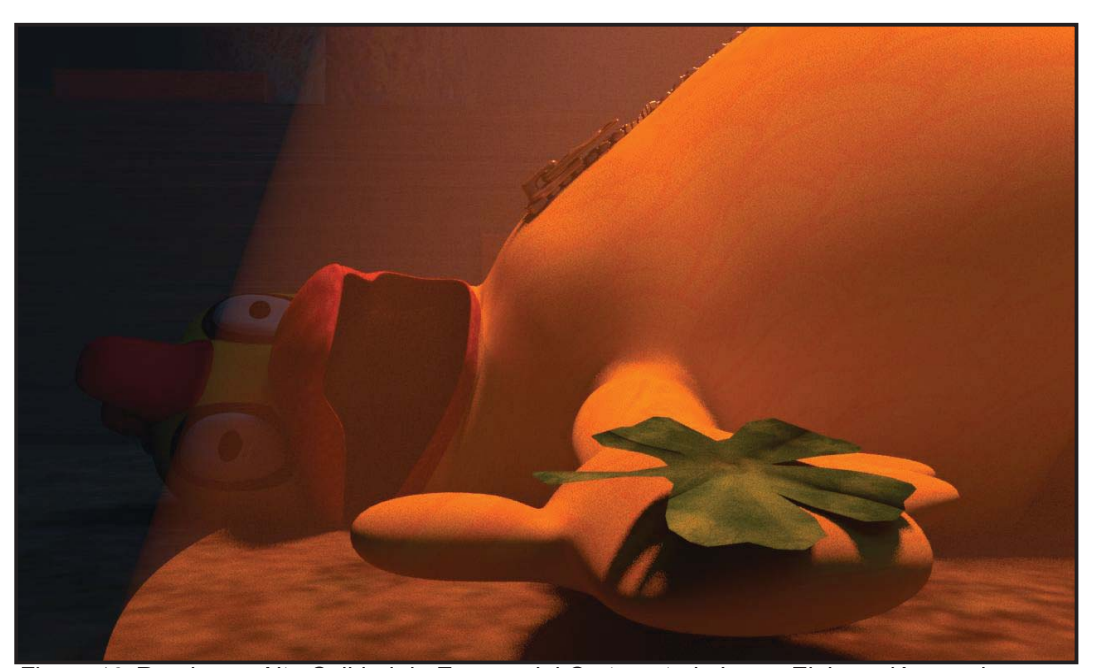

*Figura 10*. Render en Alta Calidad de Escena del Cortometraje Larry. Elaboración propia

# **ANEXO 7**

# **CAPTURAS DEL DESARROLLO DEL MANUAL**

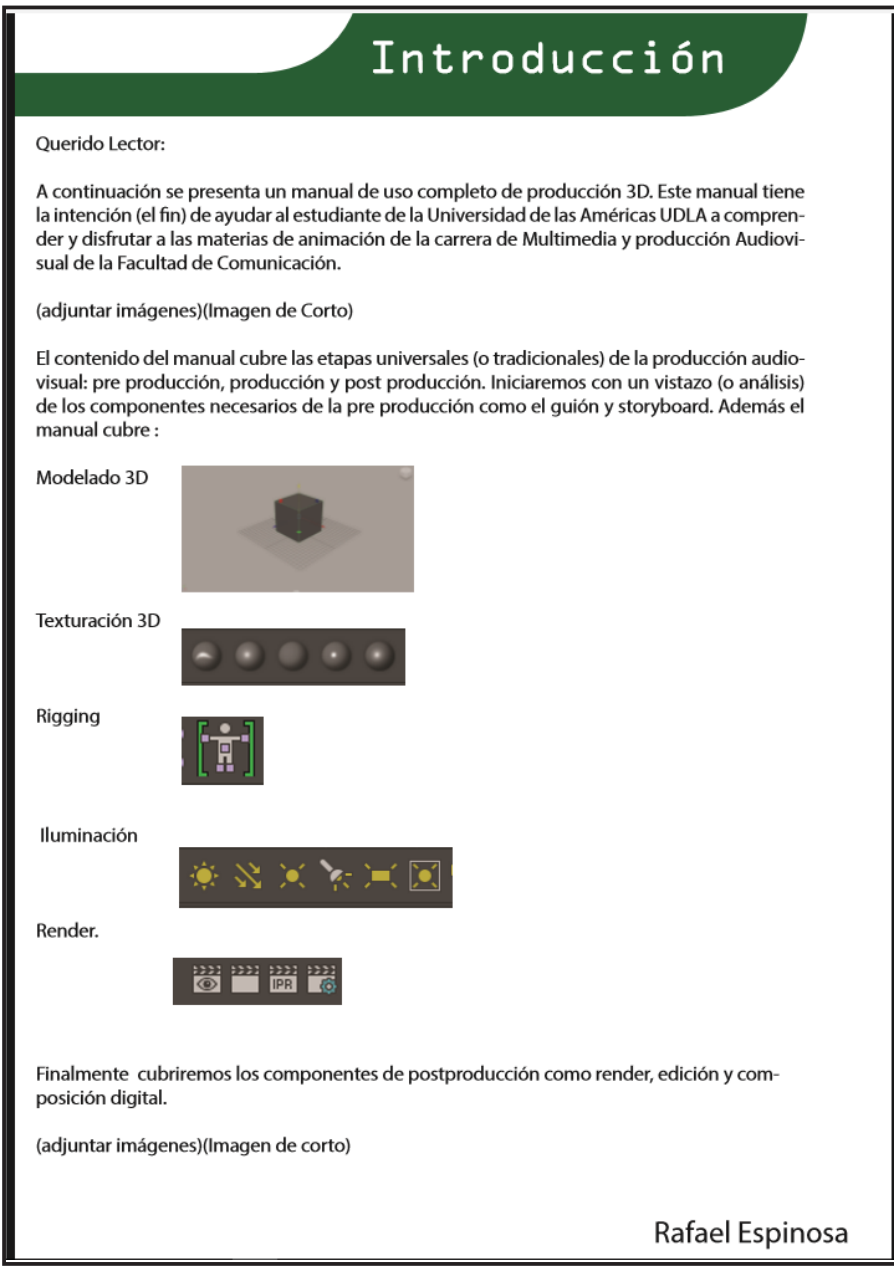

*Figura 11*. Primera versión del manual. Elaboración propia.

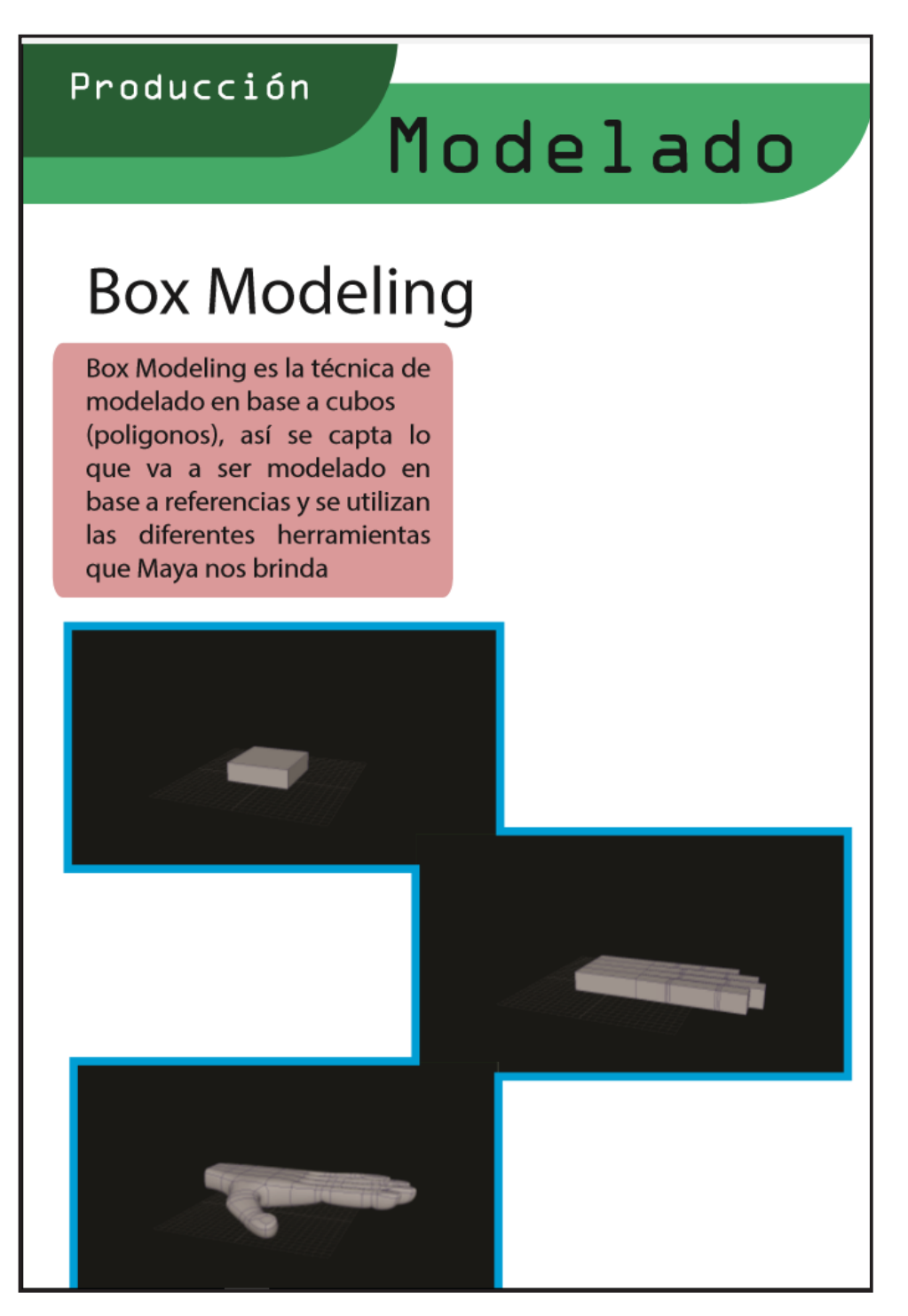

*Figura 12*. Segunda versión del manual. Elaboración propia.

| Producción      |                                                                                                    |
|-----------------|----------------------------------------------------------------------------------------------------|
| <b>Modelado</b> |                                                                                                    |
|                 | Paso 1: crear un cubo, escalarlo<br>para que asemeje la forma de la<br>palma de la mano.<br>Es decir, el cubo vendría a ser la<br>palma de la mano que estamos mo-<br>delando.                                     |
|                 | Paso 2: usar Insert Edge Loop Tool, y<br>hacer tres cortes iguales, estos<br>cortes vendrán a ser las divisiones<br>de los dedos.                                                                                  |
|                 | Paso 3: seleccionar las caras que<br>van a ser los dedos, y seleccionar la<br>herramienta Extrude, seleccionar la<br>última opción Keep Faces Together<br>y poner OFF, de esa manera los<br>dedos serán extraídos. |
|                 | Paso 4: hacer Extrude a los dedos,<br>viendo las medidas respectivas de<br>cada uno, luego con Insert Edge<br>Loop Tool se hacen tres cortes pe-<br>gados para simular los nudillos.                               |

*Figura 13*. Versión final del manual. Elaboración propia.